# Cancella attività bloccata vManage con una chiamata API  $\overline{\phantom{a}}$

### Sommario

Introduzione **Premesse** Cancella attività bloccata vManage con una chiamata API

#### Introduzione

In questo documento viene descritto come cancellare un'operazione vManage bloccata con l'aiuto di una chiamata API.

#### Premesse

Attività bloccata è un'attività pianificata che non è stata completata al momento dell'esecuzione dell'azione su vManage. Se vManage è versione 16.3+ e successive, è possibile cancellare un'attività bloccata. Gli esempi includono il push dell'immagine software al vEdge (aggiornamento software) che richiede troppo tempo o anche se il push del modello al dispositivo non riesce. Le operazioni bloccate possono essere visualizzate nella vista "Attività" di vManage Dashboard.

Per poter utilizzare la chiamata API richiesta, è necessario disporre del livello di privilegi netadmin. In genere, l'amministratore utente predefinito è un membro di questo gruppo e sufficiente.

## Cancella attività bloccata vManage con una chiamata API

Di seguito è riportato un esempio della chiamata API che è necessario utilizzare per ottenere informazioni sulle attività pianificate (e probabilmente bloccate):

https://<vmanage-ip:8443>/dataservice/device/action/status/tasks Ed ecco l'output:

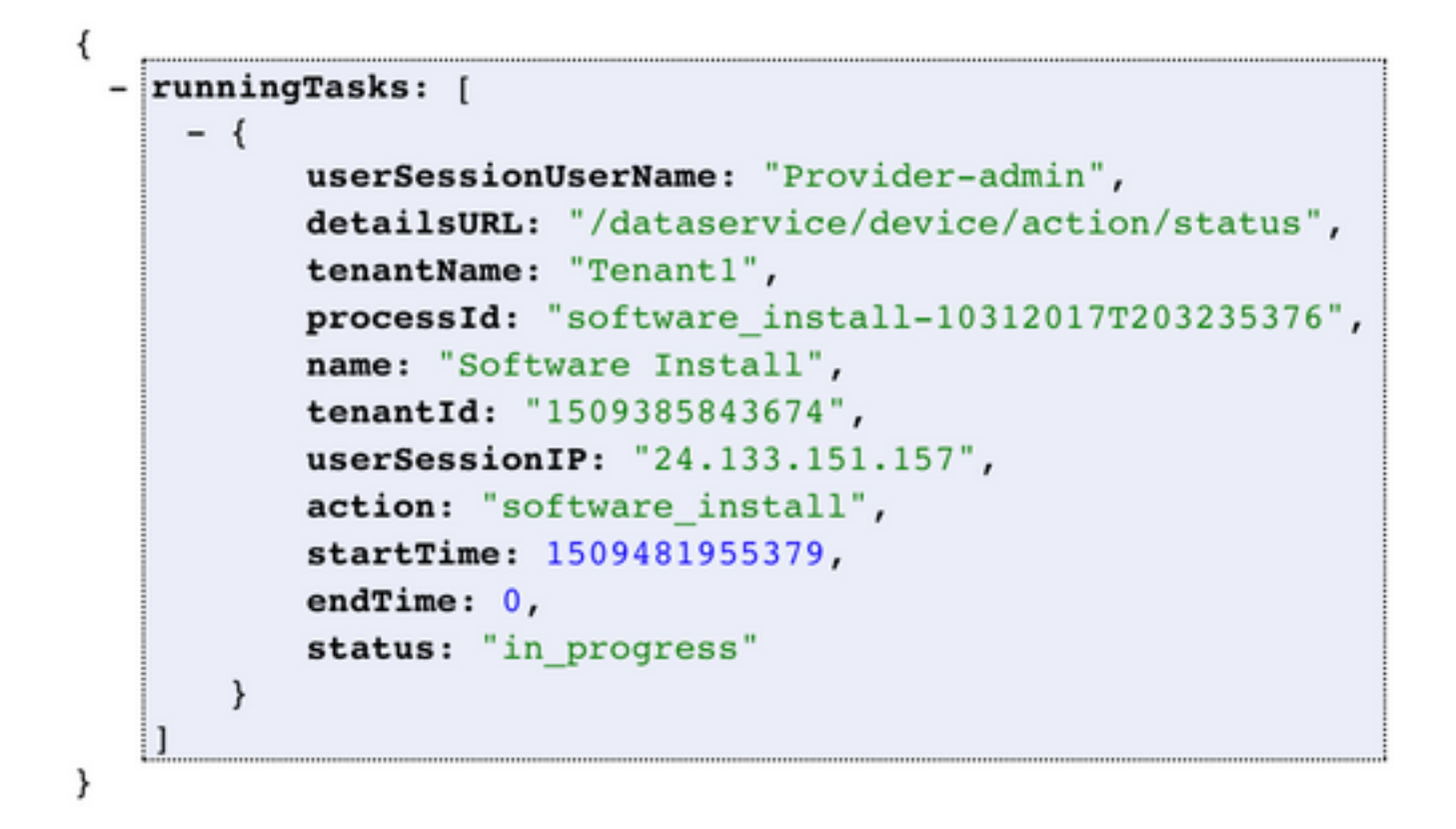

Quando si esegue il comando Process\_ID, il valore viene visualizzato come nell'acquisizione delle "attività in esecuzione". Accettare il valore e l'input dopo clean?processId= parte dell'URL in questo URL; https://<vmanage-

ip:8443>/dataservice/device/action/status/tasks/clean?processId=<id\_from\_PREVIOUS\_call>.

Il risultato sarà come mostrato nell'immagine.

```
€
    Success: true
ł
```